# **svgutils Documentation**

*Release 0.1*

**Bartosz Telenczuk**

**Jan 26, 2018**

# **Contents**

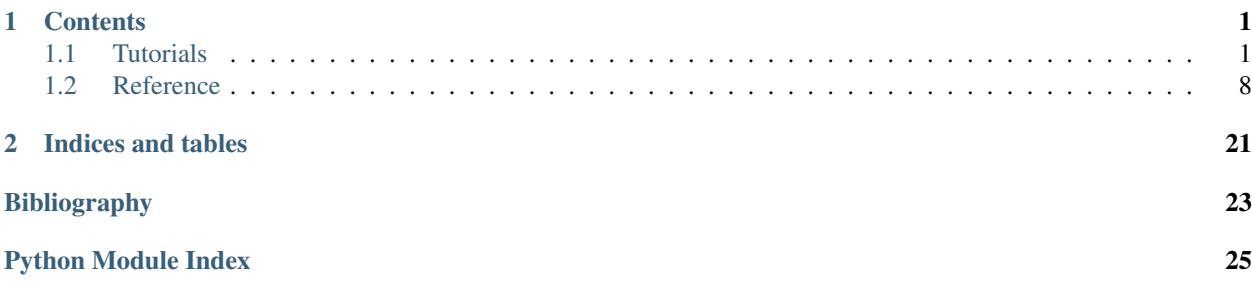

# CHAPTER 1

### **Contents**

### <span id="page-4-1"></span><span id="page-4-0"></span>**1.1 Tutorials**

#### <span id="page-4-2"></span>**1.1.1 Creating plublication-quality figures**

[Matplotlib](http://matplotlib.sf.net) is a decent Python library for creating publication-quality plots which offers a multitude of different plot types. However, one limitation of matplotlib is that creating complex layouts can be at times complicated. Therefore, post-processing of plots is usually done in some other vector graphics editor such as [inkscape](http://inkscape.org/) or Adobe Illustrator. The typical workflow is as following:

- 1. Import and analyse data in Python
- 2. Create figures in matplotlib
- 3. Export figures to PDF/SVG
- 4. Import figures to vector-graphics editor
- 5. Arrange and edit figures manually
- 6. Export the figure to PDF

As you probably see, the typical workflow is quite complicated. To make things worse you may need to repeat the process several times, when, for example, you want to include more data into the analysis. This includes manual editing and arranging the figure, which is obviously time consuming. Therefore it makes sense to try and automate the process. Here, I will describe an automatic workflow which completely resides on Python tools.

1. *Create plots*

First you need to create nice matplotlib-based plots you would like to compose your figure from. You may download the scripts I will use in the example from github repository: [anscombe.py](https://github.com/btel/svg_utils/raw/master/docs/source/tutorial/anscombe.py) and [sigmoid\\_fit.py.](https://github.com/btel/svg_utils/raw/master/docs/source/tutorial/sigmoid_fit.py)

2. *Export to SVG*

A nice feature of matplotlib is that it allows to export figure to Scalable Vector Graphics (SVG) which is an open

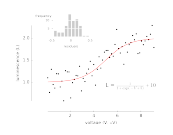

### Fig. 1.1: sigmoid\_fit.py

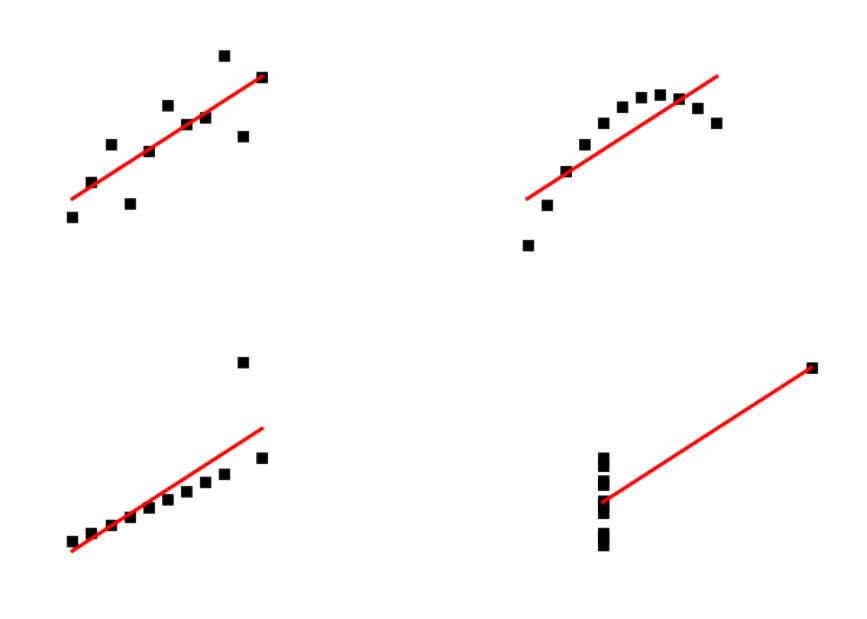

Fig. 1.2: anscombe.py

vector format<sup>[1](#page-6-0)</sup> understood by many applications (such as Inkscape, Adobe Illustrator or even web browsers). Not going too much into details, I will only say that SVG files are text files with special predefined tags (much alike HTML tags). You may try to open one of them in a text editor to find out what I mean.

3. *Arrange plots into composite figures*

Now, we would like to combine both plots into one figure and add some annotations (such as one-letter labels: A,B, etc.). To this end, I will use a small Python package I wrote with this purpose svgutils. It is written completely in Python and uses only standard libraries. You may download it from [github.](https://github.com/btel/svg_utils)

The basic operations are similar to what you would do in a vector graphics editor, but instead of using a mouse you will do some scripting (I am sure you love it as much as I do). It may take some more time at the beginning, but with the advantage that you will not have to repeat the process when, for some reason, you need to modify the plots you generated with matplotlib (to add more data or modify the parameters of your analysis, just to name a few reasons).

An example script is shown and explained below:

```
import svgutils.transform as sg
import sys
#create new SVG figure
fig = sq.SVGFique("16cm", "6.5cm")# load matpotlib-generated figures
fig1 = sg.fromfile('sigmoid_fit.svg')
fig2 = sg.fromfile('anscombe.svg')
# get the plot objects
plot1 = fig1.getroot()plot2 = fig2.getroot()plot2.moveto(280, 0, scale=0.5)
# add text labels
txt1 = sg.TextElement(25, 20, "A", size=12, weight="bold")txt2 = sg.TextElement(305, 20, "B", size=12, weight="bold")# append plots and labels to figure
fig.append([plot1, plot2])
fig.append([txt1, txt2])
# save generated SVG files
fig.save("fig_final.svg")
```
4. *Convert to PDF/PNG*

After running the script, you may convert the output file to a format of your choice. To this end, you can use inkscape which can produce PNG and PDF files from SVG source. You can do that directly from command line without the need of opening the whole application:

```
inkscape --export-pdf=fig_final.pdf fig_final.svg
inkscape --export-png=fig_final.png fig_final.svg
```
And here is the final result:

Now, whenever you need to re-do the plots you can simply re-run the above scripts. You can also automate the process

<span id="page-6-0"></span><sup>&</sup>lt;sup>1</sup> In case you do not know it, a vector format in contrast to other (raster) formats such as PNG, JPEG does not represent graphics as individual pixels, but rather as modifiable objects (lines, circles, points etc.). They usually offer better qualitiy for publication plots (PDF files are one of them) and are also editable.

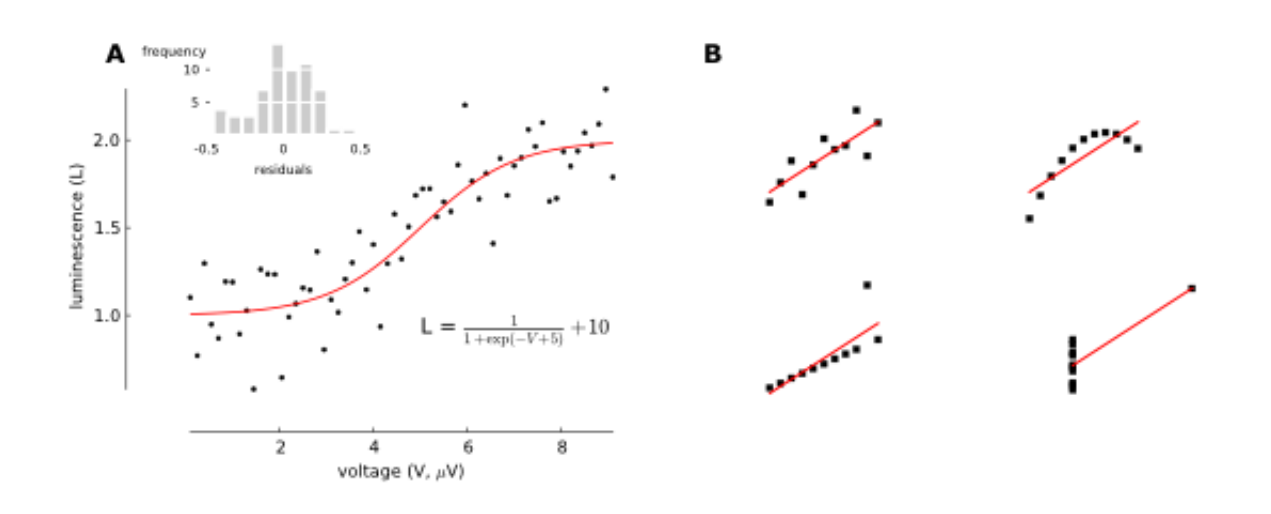

Fig. 1.3: Final publication-ready figure.

by means of a build system, such as GNU make or similar. This part will be covered in some of the next tutorials from the series.

Good luck and happy plotting!

PS If you have a better/alternative method for creating your publication plots, I would be very interested in learning about it. Please comment or mail me!

#### **1.1.2 Composing multi-panel figures**

As I already explained in the previous tutorial, creating figures programmatically has many advantages. However, obtaining a complex layout only by scripting can be very time consuming and even distressing. Therefore, the possible gains can be crippled by the time spent tweaking the programs to obtain optimal results and under time pressure many of us resort to visual editors. One way to alleviate the problem is to use a library with little boilerplate code and which simplifies the common tasks (such as inserting a new panel and adjusting its position). That's why I introduced the compose module, which is a wrapper around the low-level API described in *[Creating plublication-quality figures](#page-4-2)*.

Let's take the example from the previous tutorial

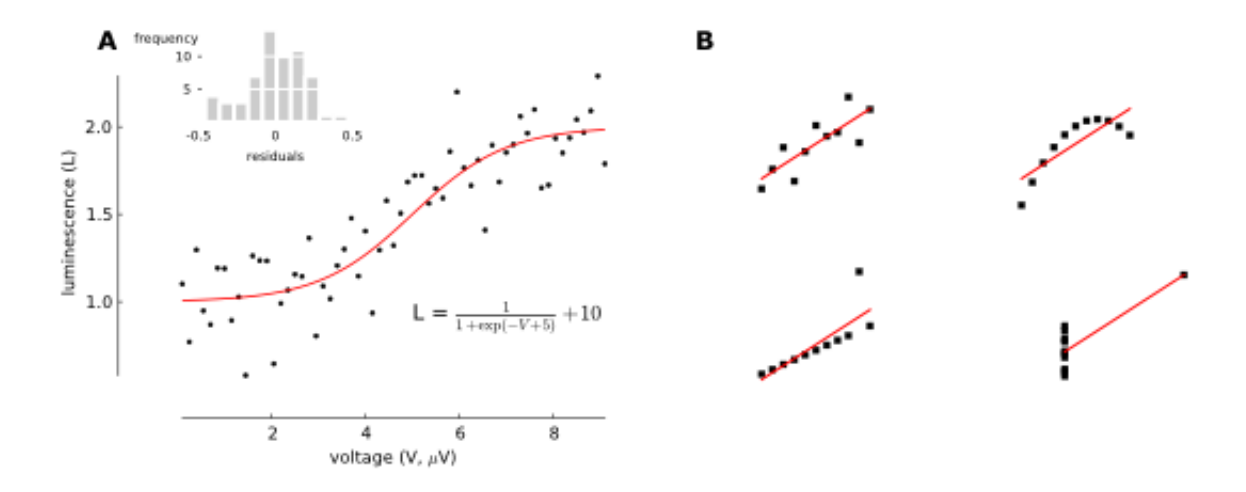

To obtain this nicely-formatted final figure we needed a *[considerable](#page-6-1)* amount of code. The same effect could be achieved in compose with fewer lines of code:

```
#!/usr/bin/env python
#coding=utf-8
from svgutils.compose import *
Figure("16cm", "6.5cm",
        Panel(
              SVG("sigmoid_fit.svg"),
              Text("A", 25, 20, size=12, weight='bold')
             ),
        Panel(
              SVG("anscombe.svg").scale(0.5),
              Text("B", 25, 20, size=12, weight='bold')
             ).move(280, 0)
        ).save("fig_final_compose.svg")
```
The compose module offers the same functionality as the transform, but rather than being based on procedural description of the figure it attempts declarative approach. The code defining the figure mimics a hierarchical structure typical of most figures: A figure contains multiple panels; these panels can in turn contain several graphical elements such as text, markers or other (sub-)panels.

#### **Defining a figure**

Before we start we need to import the definitions from svgutils.compose module:

```
from svgutils.compose import *
```
In *compose* the top-most element is the Figure () object. To create a figure we need to specify its size (width and height) and its contents. For example, to create a figure consisting of a single imported SVG file we might write:

```
Figure("16cm", "6.5cm",
       SVG("sigmoid_fit.svg")
       )
```
This will create a 16-by-6.5 cm figure with showing the sigmoid\_fit.svg file. Note that the dimensions can be defined together with units supported by SVG (so far "px" and "cm" are implemented). If no units are defined it defaults to "px". SVG() is another object from compose module, which simply parses and pastes the content of a SVG file into the figure.

The Figure () object also defines several methods; the save () method saves the figure in a SVG file:

Listing 1.1: Figure preview

```
Figure("16cm", "6.5cm",
       SVG("sigmoid_fit.svg")
       ).save("fig1.svg")
```
#### **Adding annotations**

The simple example of previous section is superfluous, because it does not modify the sigmoid\_fit.svg file apart from changing its size. Let us try then overlaying some text on top of the figure. In compose we can add text using Text() object:

Listing 1.2: Figure preview

```
Figure("16cm", "6.5cm",
        Text("A", 25, 20),
        SVG("sigmoid_fit.svg")
       )
```
In addition to the text itself we defined the \$x\$ and \$y\$ coordinates of the text element in pixel units. We can also add additional style arguments – to increase the font size and change to bold letters we can use:

Listing 1.3: Figure preview

```
Figure("16cm", "6.5cm",
        Text("A", 25, 20, size=12, weight='bold'),
       SVG("sigmoid_fit.svg")
       )
```
#### **Arranging multiple elements**

We can combine multiple SVG drawings by simply listing them inside the  $Figure()$  object:

Listing 1.4: Figure preview

```
Figure("16cm", "6.5cm",
       SVG("sigmoid_fit.svg"),
       SVG("anscombe.svg")
       )
```
The problem with this figure is that the drawings will overlap and become quite unreadable. To avoid it we have to move figure elements. To do that automatically you can use tile() method of Figure(), which arranges the elements on a regular two-dimensional grid. For example, to arrange the two SVG elements in a single row we might use:

Listing 1.5: Figure preview

```
Figure("16cm", "6.5cm",
       SVG("sigmoid_fit.svg"),
       SVG("anscombe.svg")
       ).tile(2, 1)
```
The second figure (anscombe.svq) does not fit entirely in the figure so we have to scale it down. For this aim each element of the Figure exposes a scale() method, which takes the scaling factor as its sole argument:

Listing 1.6: Figure preview

```
Figure("16cm", "6.5cm",
       SVG("sigmoid_fit.svg"),
       SVG("anscombe.svg").scale(0.5)
       ).tile(2, 1)
```
For more control over the final figure layout we can position the individual elements using their move () method:

Listing 1.7: Figure preview

```
Figure("16cm", "6.5cm",
       SVG("sigmoid_fit.svg"),
       SVG("anscombe.svg").move(280, 0)
       )
```
This will move the ansombe.svg 280 px horizontally. Methods can be also chained:

Listing 1.8: Figure preview

```
Figure("16cm", "6.5cm",
       SVG("sigmoid_fit.svg"),
       SVG("anscombe.svg").scale(0.5)
                           .move(280, 0)
       )
```
It's often difficult to arrange the figures correctly and it can involve mundane going back and fro between the code and generated SVG file. To ease the process compose offers several helper objects: The Grid() object generates a grid of horizontal and vertical lines labelled with their position in pixel units. To add it simply list Grid() as one of Figure() elements:

Listing 1.9: Figure preview

```
Figure("16cm", "6.5cm",
       SVG("sigmoid_fit.svg"),
       SVG("anscombe.svg").scale(0.5)
                          move(280, 0),Grid(20, 20)
       )
```
The two parameters of Grid() define the spacing between the vertical and horizontal lines, respectively. You can use the lines and numerical labels to quickly estimate the required vertical and horizontal shifts of the figure elements.

#### **Grouping elements into panels**

Figures prepared for publications often consist of sub-panels, which can contain multiple elements such as graphs, legends and annotations (text, arrows etc.). Although it is possible to list all these elements separately in the Figure() object, it's more convenient to work with all elements belonging to a single panel as an entire group. In compose one can group the elements into panels using Panel() object:

Listing 1.10: Figure preview

```
Figure("16cm", "6.5cm",
       Panel(
          Text("A", 25, 20),
          SVG("sigmoid_fit.svg")
          ),
       Panel(
          Text("B", 25, 20).move(280, 0),
          SVG("anscombe.svg").scale(0.5)
                              .move(280, 0)
          )
       )
```
Panel() just like a Figure() object takes a list of elements such as text objects or SVG drawings. However, in

<span id="page-11-4"></span>contrast to Figure() it does not allow to define the size and does not offer save() method. The two Panel() objects of this example contain each a text element and a SVG file.

In this example the Panel () object serve no other role than grouping elements that refer to a single panel – it may enhance the readability of the code generating the figure, but it does not simplify the task of creating the figure. In the second Panel() we apply twice the method move() to position both the text element and the SVG. The advantage of Panel() is that we can apply such transforms to the entire panel:

Listing 1.11: Figure preview

```
Figure("16cm", "6.5cm",
       Panel(
          Text("A", 25, 20),
          SVG("sigmoid_fit.svg")
          ),
       Panel(
          Text("B", 25, 20),
          SVG("anscombe.svg").scale(0.5)
          ).move(280, 0)
       )
```
This way we simplified the code, but also the change allows for easier arrangement of the panels. An additional advantage is that the tile() method will automatically arrange the entire panels not the individual elements.

### <span id="page-11-0"></span>**1.2 Reference**

#### **1.2.1 transform – basic SVG transformations**

This module implements low-level API allowing to open and manipulate SVG files. An example use is described in the *[Creating plublication-quality figures](#page-4-2)* tutorial.

**class** svgutils.transform.**FigureElement**(*xml\_element*, *defs=None*) Base class representing single figure element

#### <span id="page-11-3"></span>**Methods**

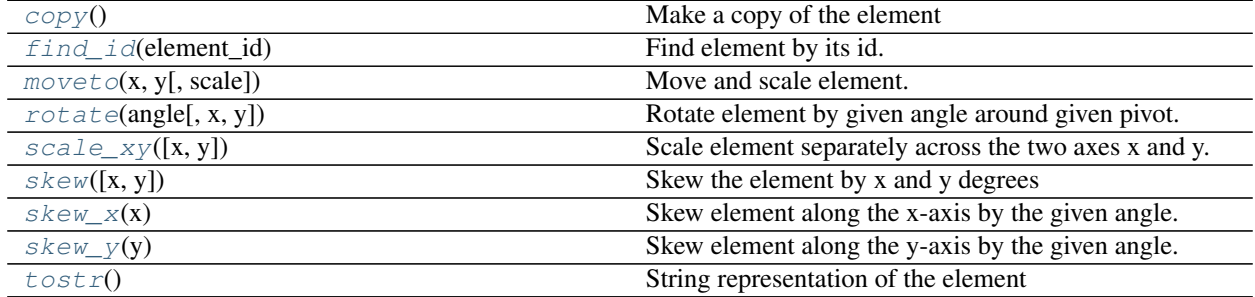

<span id="page-11-1"></span>**copy**()

Make a copy of the element

<span id="page-11-2"></span>**find\_id**(*element\_id*) Find element by its id.

Parameters element\_id : str

ID of the element to find

#### <span id="page-12-7"></span>Returns FigureElement

one of the children element with the given ID.

<span id="page-12-0"></span> $move to (x, y, scale=1)$ 

Move and scale element.

Parameters x, y : float

displacement in x and y coordinates in user units ('px').

scale : float

scaling factor. To scale down scale  $\lt 1$ , scale up scale  $\gt 1$ . For no scaling scale  $= 1$ .

```
rotate(angle, x=0, y=0)
```
Rotate element by given angle around given pivot.

#### Parameters angle : float

rotation angle in degrees

 $x, y:$  float

pivot coordinates in user coordinate system (defaults to top-left corner of the figure)

#### <span id="page-12-2"></span>**scale\_xy**(*x=0*, *y=None*)

Scale element separately across the two axes x and y. If y is not provided, it is assumed equal to x (according to the W3 specification).

#### Parameters x : float

x-axis scaling factor. To scale down  $x < 1$ , scale up  $x > 1$ .

y : (optional) float

y-axis scaling factor. To scale down  $y < 1$ , scale up  $y > 1$ .

#### <span id="page-12-3"></span>**skew** $(x=0, y=0)$

Skew the element by x and y degrees Convenience function which calls skew\_x and skew\_y

Parameters x,y : float, float

skew angle in degrees (default 0)

If an x/y angle is given as zero degrees, that transformation is omitted.

#### <span id="page-12-4"></span>skew  $\mathbf{x}(x)$

Skew element along the x-axis by the given angle.

#### Parameters x : float

x-axis skew angle in degrees

#### <span id="page-12-5"></span>**skew\_y**(*y*)

Skew element along the y-axis by the given angle.

#### Parameters  $v$  : float

y-axis skew angle in degrees

#### <span id="page-12-6"></span>**tostr**()

String representation of the element

<span id="page-13-0"></span>**class** svgutils.transform.**GroupElement**(*element\_list*, *attrib=None*) Group element.

Container for other elements. Corresponds to SVG <g> tag.

#### **Methods**

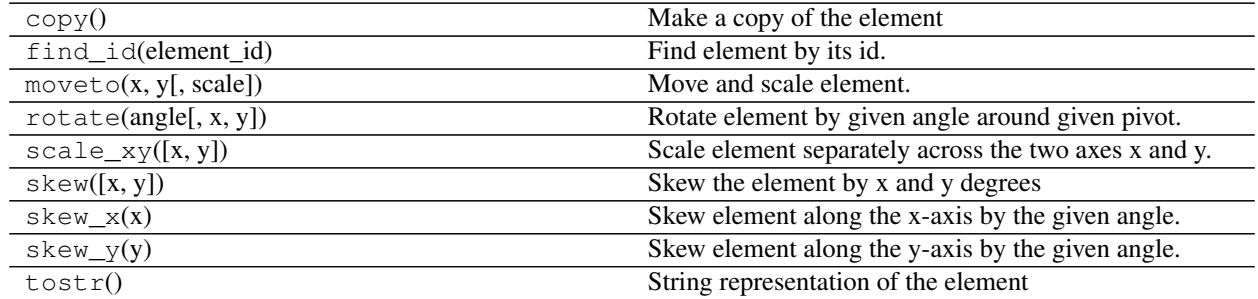

**class** svgutils.transform.**ImageElement**(*stream*, *width*, *height*, *format='png'*) Inline image element.

Correspoonds to SVG <image> tag. Image data encoded as base64 string.

#### **Methods**

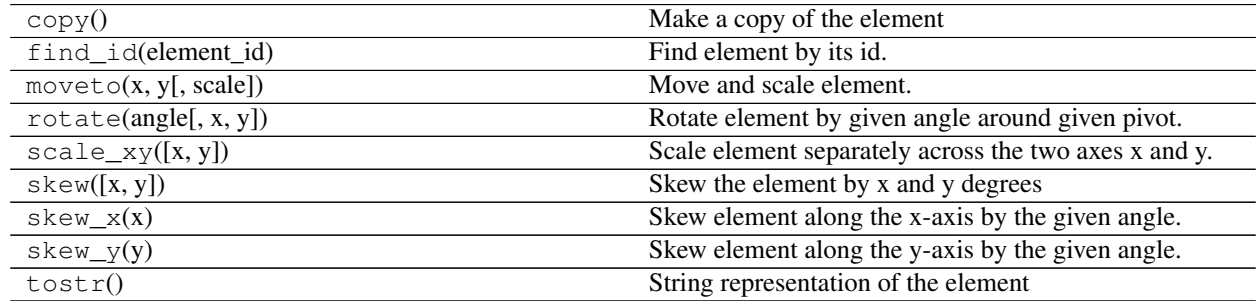

**class** svgutils.transform.**LineElement**(*points*, *width=1*, *color='black'*) Line element.

Corresponds to SVG <path> tag. It handles only piecewise straight segments

#### **Methods**

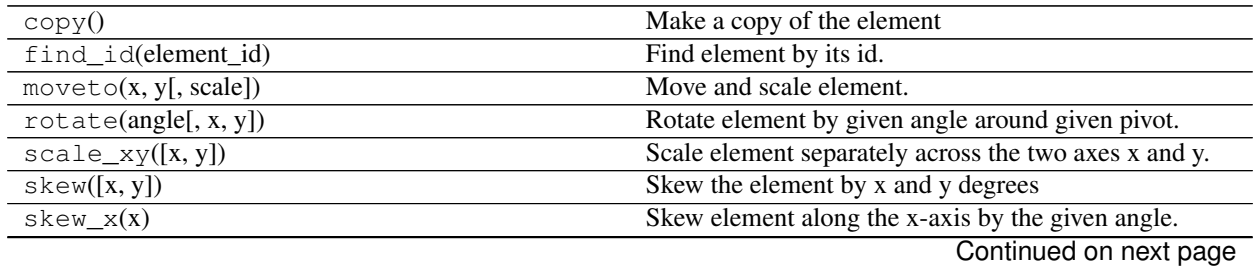

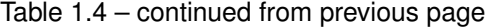

<span id="page-14-10"></span>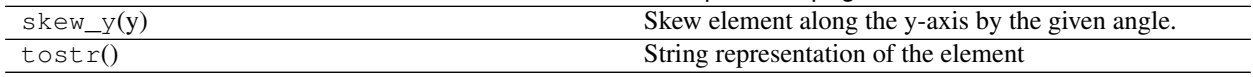

<span id="page-14-9"></span>**class** svgutils.transform.**SVGFigure**(*width=None*, *height=None*) SVG Figure.

It setups standalone SVG tree. It corresponds to SVG <svg> tag.

#### **Attributes**

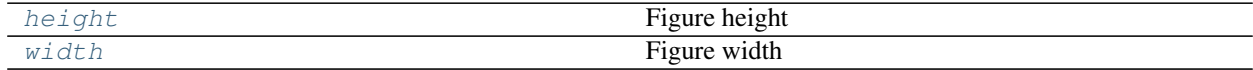

#### **Methods**

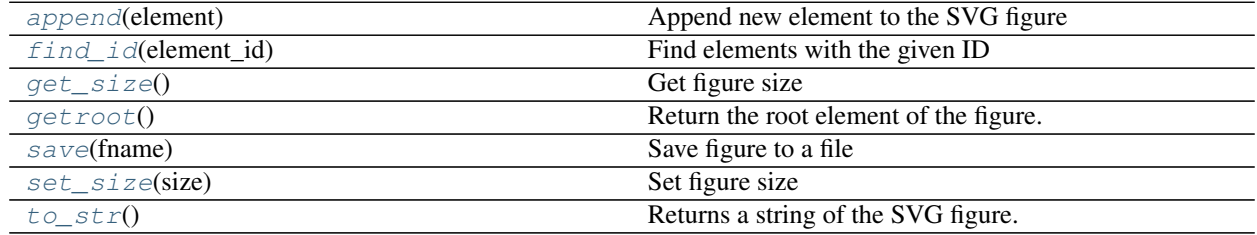

#### <span id="page-14-2"></span>**append**(*element*)

Append new element to the SVG figure

#### <span id="page-14-3"></span>**find\_id**(*element\_id*)

Find elements with the given ID

#### <span id="page-14-4"></span>**get\_size**()

Get figure size

#### <span id="page-14-5"></span>**getroot**()

Return the root element of the figure.

The root element is a group of elements after stripping the toplevel  $\langle s \nu g \rangle$  tag.

#### Returns GroupElement

All elements of the figure without the  $\langle s \rangle$  tag.

#### <span id="page-14-0"></span>**height**

Figure height

#### <span id="page-14-6"></span>**save**(*fname*)

Save figure to a file

<span id="page-14-7"></span>**set\_size**(*size*) Set figure size

#### <span id="page-14-8"></span>**to\_str**()

Returns a string of the SVG figure.

#### <span id="page-14-1"></span>**width**

Figure width

<span id="page-15-0"></span>**class** svgutils.transform.**TextElement**(*x*, *y*, *text*, *size=8*, *font='Verdana'*, *weight='normal'*, *letterspacing=0*, *anchor='start'*, *color='black'*)

Text element.

Corresponds to SVG <text>tag.

#### **Methods**

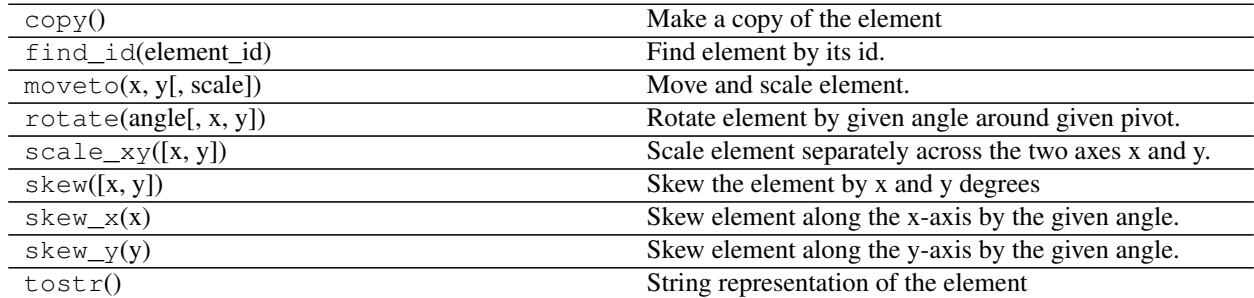

svgutils.transform.**from\_mpl**(*fig*, *savefig\_kw=None*) Create a SVG figure from a matplotlib figure.

Parameters fig : matplotlib. Figure instance

savefig\_kw : dict

keyword arguments to be passed to matplotlib's *savefig*

Returns SVGFigure

newly created [SVGFigure](#page-14-9) initialised with the string content.

#### **Examples**

If you want to overlay the figure on another SVG, you may want to pass the *transparent* option:

```
>>> from svgutils import transform
>>> import matplotlib.pyplot as plt
>>> fig = plt.figure()
>>> line, = plt.plot([1,2])
>>> svgfig = transform.from_mpl(fig,
... savefig_kw=dict(transparent=True))
>>> svgfig.getroot()
<svgutils.transform.GroupElement object at ...>
```
svgutils.transform.**fromfile**(*fname*) Open SVG figure from file.

Parameters fname : str

name of the SVG file

Returns SVGFigure

newly created [SVGFigure](#page-14-9) initialised with the file content

```
svgutils.transform.fromstring(text)
     Create a SVG figure from a string.
```
#### <span id="page-16-2"></span>Parameters text : str

string representing the SVG content. Must be valid SVG.

#### Returns SVGFigure

newly created [SVGFigure](#page-14-9) initialised with the string content.

#### **1.2.2 compose – easy figure composing**

compose module is a wrapper on top of [svgutils.transform](#page-11-3) that simplifies composing SVG figures. Here is a short example of how a figure could be constructed:

```
Figure( "10cm", "5cm",
        SVG('svg_logo.svg').scale(0.2),
        Image(120, 120, 'lion.jpeg').move(120, 0)
      ).save('test.svg')
```
<span id="page-16-1"></span>SVG definitions designed for easy SVG composing

#### Features:

- allow for wildcard import
- defines a mini language for SVG composing
- short but readable names
- easy nesting
- method chaining
- no boilerplate code (reading files, extracting objects from svg, transversing XML tree)
- universal methods applicable to all element types
- dont have to learn python
- **class** svgutils.compose.**Element**(*xml\_element*, *defs=None*) Base class for new SVG elements.

#### **Methods**

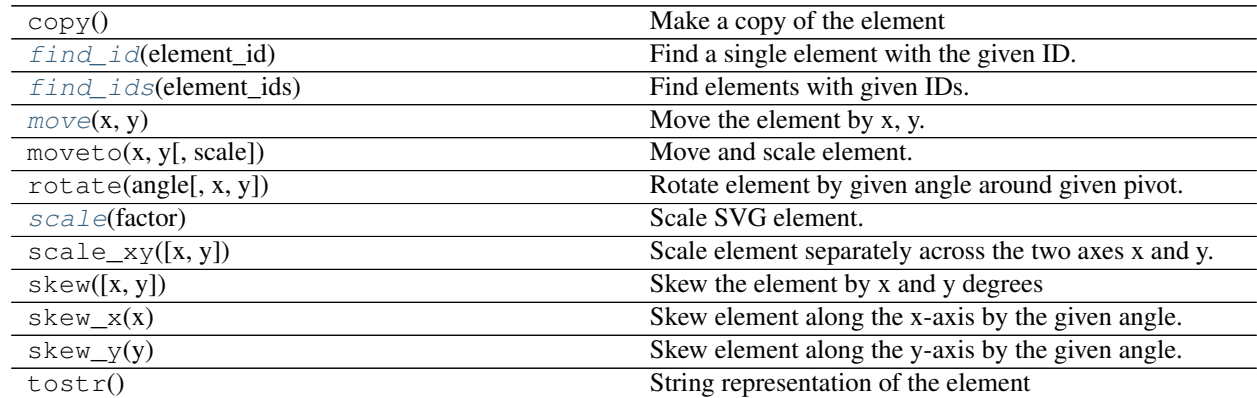

#### <span id="page-16-0"></span>**find\_id**(*element\_id*)

Find a single element with the given ID.

#### <span id="page-17-3"></span>Parameters element id : str

ID of the element to find

Returns found element

#### <span id="page-17-0"></span>**find\_ids**(*element\_ids*)

Find elements with given IDs.

#### Parameters element\_ids : list of strings

list of IDs to find

Returns a new *Panel* object which contains all the found elements.

#### <span id="page-17-1"></span>**move**(*x*, *y*)

Move the element by x, y.

Parameters  $x,y$ : int, str

amount of horizontal and vertical shift

#### **Notes**

The x, y can be given with a unit (for example, "3px", "5cm"). If no unit is given the user unit is assumed ("px"). In SVG all units are defined in relation to the user unit *[\[R114\]](#page-26-1)*.

#### <span id="page-17-2"></span>**scale**(*factor*)

Scale SVG element.

Parameters factor : float

The scaling factor.

Factor > 1 scales up, factor < 1 scales down.

**class** svgutils.compose.**Figure**(*width*, *height*, *\*svgelements*) Main figure class.

This should be always the top class of all the generated SVG figures.

Parameters width, height : float or str

Figure size. If unit is not given, user units (px) are assumed.

#### **Methods**

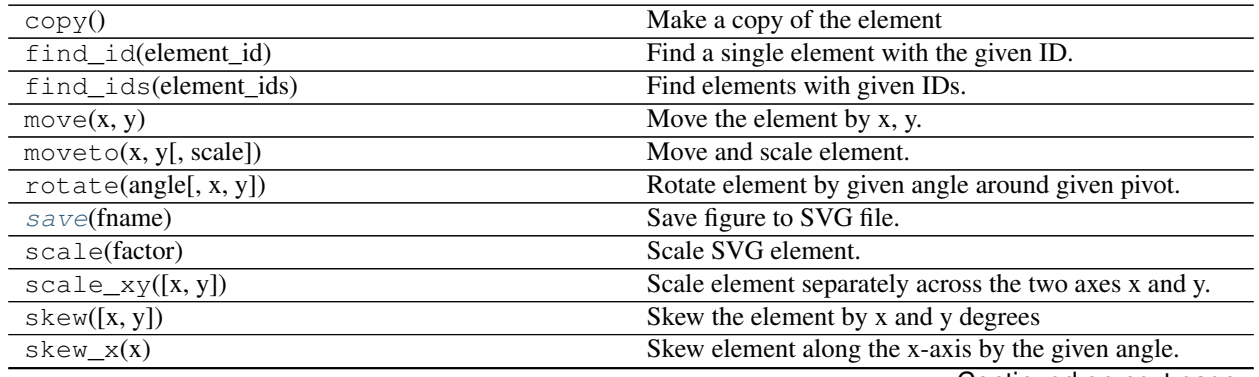

Continued on next page

<span id="page-18-3"></span>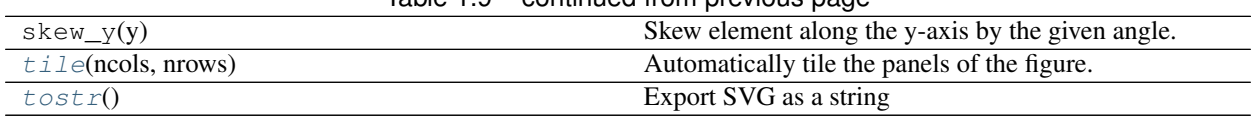

#### Table 1.9 – continued from previous page

<span id="page-18-0"></span>**save**(*fname*)

Save figure to SVG file.

#### Parameters fname : str

Full path to file.

#### <span id="page-18-1"></span>**tile**(*ncols*, *nrows*)

Automatically tile the panels of the figure.

This will re-arranged all elements of the figure (first in the hierarchy) so that they will uniformly cover the figure area.

Parameters ncols, nrows : type

The number of columns and rows to arange the elements into.

#### **Notes**

ncols \* nrows must be larger or equal to number of elements, otherwise some elements will go outside the figure borders.

#### <span id="page-18-2"></span>**tostr**()

Export SVG as a string

#### **class** svgutils.compose.**Grid**(*dx*, *dy*, *size=8*)

Line grid with coordinate labels to facilitate placement of new elements.

#### Parameters  $dx$ : float

Spacing between the vertical lines.

dy : float

Spacing between horizontal lines.

size : float or str

Font size of the labels.

#### **Notes**

This element is mainly useful for manual placement of the elements.

#### **Methods**

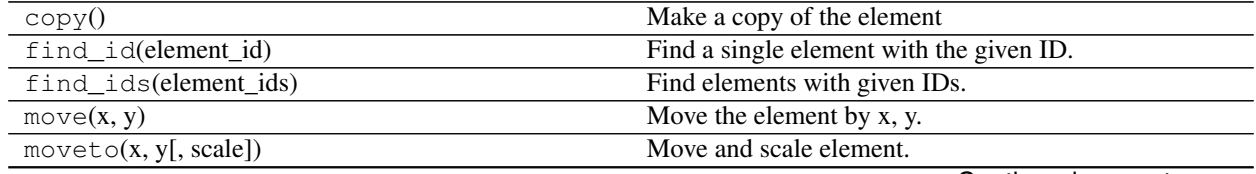

Continued on next page

<span id="page-19-0"></span>

| rotate(angle, x, y)  | Rotate element by given angle around given pivot.     |
|----------------------|-------------------------------------------------------|
| scale(factor)        | Scale SVG element.                                    |
| $scale_{xy([x, y])}$ | Scale element separately across the two axes x and y. |
| skew([x, y])         | Skew the element by x and y degrees                   |
| $skew_x(x)$          | Skew element along the x-axis by the given angle.     |
| $skew_y(y)$          | Skew element along the y-axis by the given angle.     |
| $\texttt{tostr}()$   | String representation of the element                  |

Table 1.10 – continued from previous page

**class** svgutils.compose.**Image**(*width*, *height*, *fname*) Raster or vector image

Parameters width : float

height : float

image dimensions

fname : str

full path to the file

#### **Methods**

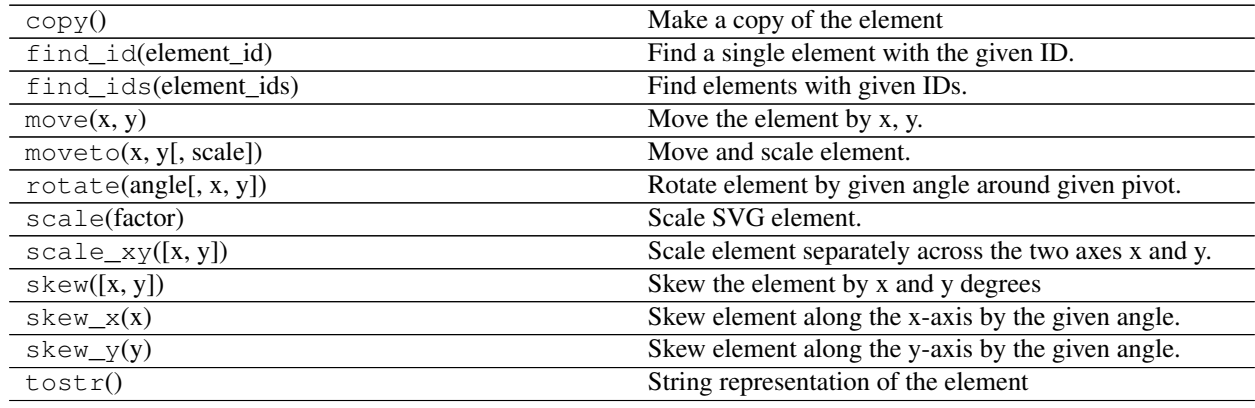

**class** svgutils.compose.**Line**(*points*, *width=1*, *color='black'*)

Line element connecting given points.

Parameters points : sequence of tuples

List of point x,y coordinates.

width : float, optional

Line width.

color : str, optional

Line color. Any of the HTML/CSS color definitions are allowed.

#### **Methods**

<span id="page-20-0"></span>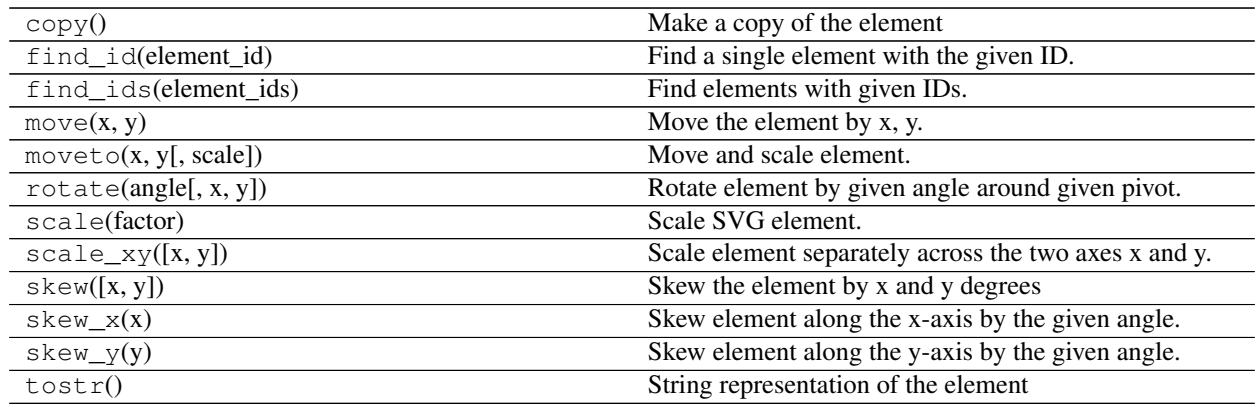

**class** svgutils.compose.**MplFigure**(*fig*, *\*\*kws*) Matplotlib figure

Parameters fig : matplotlib Figure isinstanc

instance of Figure to be converted

kws :

keyword arguments passed to matplotlib's savefig method

#### **Methods**

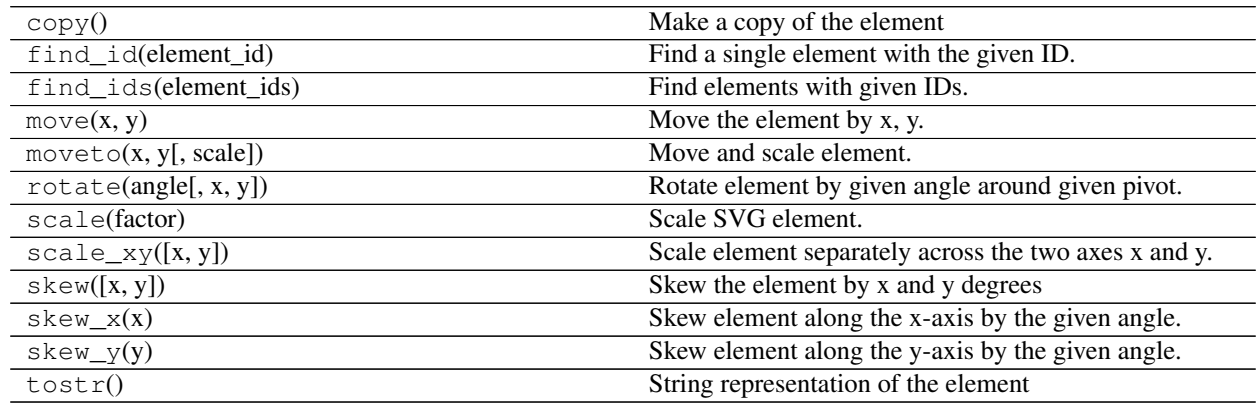

**class** svgutils.compose.**Panel**(*\*svgelements*) Figure panel.

Panel is a group of elements that can be transformed together. Usually it relates to a labeled figure panel.

Parameters svgelements : objects derving from Element class

one or more elements that compose the panel

#### **Notes**

The grouped elements need to be properly arranged in scale and position.

#### <span id="page-21-0"></span>**Methods**

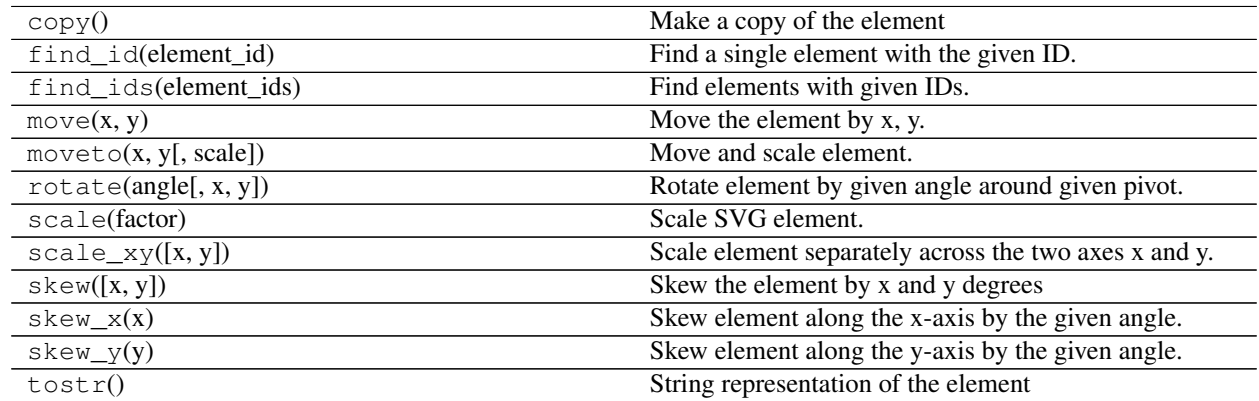

**class** svgutils.compose.**SVG**(*fname=None*) SVG from file.

#### Parameters fname : str

full path to the file

#### **Methods**

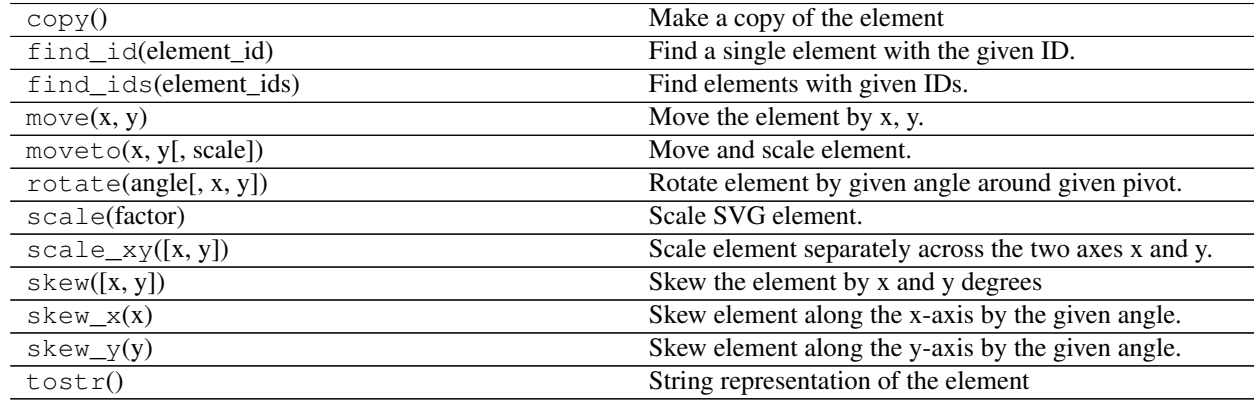

**class** svgutils.compose.**Text**(*text*, *x=None*, *y=None*, *\*\*kwargs*) Text element.

Parameters text : str

content

x, y : float or str

Text position. If unit is not given it will assume user units (px).

size : float, optional

Font size.

weight : str, optional

Font weight. It can be one of: normal, bold, bolder or lighter.

#### <span id="page-22-1"></span>font : str, optional

Font family.

#### **Methods**

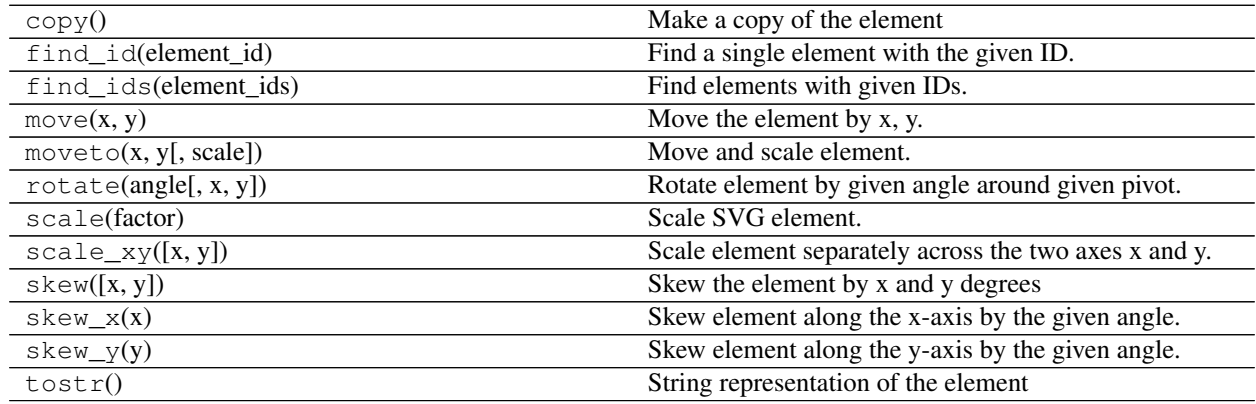

#### **class** svgutils.compose.**Unit**(*measure*)

Implementaiton of SVG units and conversions between them.

#### Parameters measure : str

value with unit (for example, '2cm')

#### **Methods**

<span id="page-22-0"></span>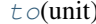

(a) Convert [to](#page-22-0) a given unit.

#### **to**(*unit*)

Convert to a given unit.

#### Parameters unit : str

Name of the unit to convert to.

#### Returns u : Unit

new Unit object with the requested unit and computed value.

# CHAPTER 2

Indices and tables

- <span id="page-24-0"></span>• genindex
- modindex
- search

# Bibliography

<span id="page-26-1"></span><span id="page-26-0"></span>[R114] W3C SVG specification: <https://www.w3.org/TR/SVG/coords.html#Units>

Python Module Index

<span id="page-28-0"></span>s

svgutils.compose, [13](#page-16-1) svgutils.transform, [8](#page-11-3)

## Index

# A

append() (svgutils.transform.SVGFigure method), [11](#page-14-10)

# C

copy() (svgutils.transform.FigureElement method), [8](#page-11-4)

# E

Element (class in svgutils.compose), [13](#page-16-2)

# F

Figure (class in svgutils.compose), [14](#page-17-3) FigureElement (class in svgutils.transform), [8](#page-11-4) find\_id() (svgutils.compose.Element method), [13](#page-16-2) find\_id() (svgutils.transform.FigureElement method), [8](#page-11-4) find\_id() (svgutils.transform.SVGFigure method), [11](#page-14-10) find ids() (svgutils.compose.Element method), [14](#page-17-3) from mpl() (in module svgutils.transform), [12](#page-15-0) fromfile() (in module svgutils.transform), [12](#page-15-0) fromstring() (in module svgutils.transform), [12](#page-15-0)

# G

get\_size() (svgutils.transform.SVGFigure method), [11](#page-14-10) getroot() (svgutils.transform.SVGFigure method), [11](#page-14-10) Grid (class in svgutils.compose), [15](#page-18-3) GroupElement (class in svgutils.transform), [9](#page-12-7)

# H

height (svgutils.transform.SVGFigure attribute), [11](#page-14-10)

## I

Image (class in svgutils.compose), [16](#page-19-0) ImageElement (class in svgutils.transform), [10](#page-13-0)

# $\mathbf{L}$

Line (class in svgutils.compose), [16](#page-19-0) LineElement (class in svgutils.transform), [10](#page-13-0)

# M

move() (svgutils.compose.Element method), [14](#page-17-3)

moveto() (svgutils.transform.FigureElement method), [9](#page-12-7) MplFigure (class in svgutils.compose), [17](#page-20-0)

### P

Panel (class in svgutils.compose), [17](#page-20-0)

# R

rotate() (svgutils.transform.FigureElement method), [9](#page-12-7)

# S

save() (svgutils.compose.Figure method), [15](#page-18-3) save() (svgutils.transform.SVGFigure method), [11](#page-14-10) scale() (svgutils.compose.Element method), [14](#page-17-3) scale\_xy() (svgutils.transform.FigureElement method), [9](#page-12-7) set\_size() (svgutils.transform.SVGFigure method), [11](#page-14-10) skew() (svgutils.transform.FigureElement method), [9](#page-12-7) skew\_x() (svgutils.transform.FigureElement method), [9](#page-12-7) skew\_y() (svgutils.transform.FigureElement method), [9](#page-12-7) SVG (class in svgutils.compose), [18](#page-21-0) SVGFigure (class in svgutils.transform), [11](#page-14-10) svgutils.compose (module), [13](#page-16-2) svgutils.transform (module), [8](#page-11-4)

# T

Text (class in svgutils.compose), [18](#page-21-0) TextElement (class in svgutils.transform), [11](#page-14-10) tile() (svgutils.compose.Figure method), [15](#page-18-3) to() (svgutils.compose.Unit method), [19](#page-22-1) to str() (svgutils.transform.SVGFigure method), [11](#page-14-10) tostr() (svgutils.compose.Figure method), [15](#page-18-3) tostr() (svgutils.transform.FigureElement method), [9](#page-12-7)

# $\cup$

Unit (class in svgutils.compose), [19](#page-22-1)

### W

width (svgutils.transform.SVGFigure attribute), [11](#page-14-10)